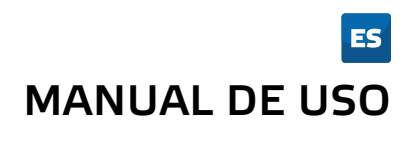

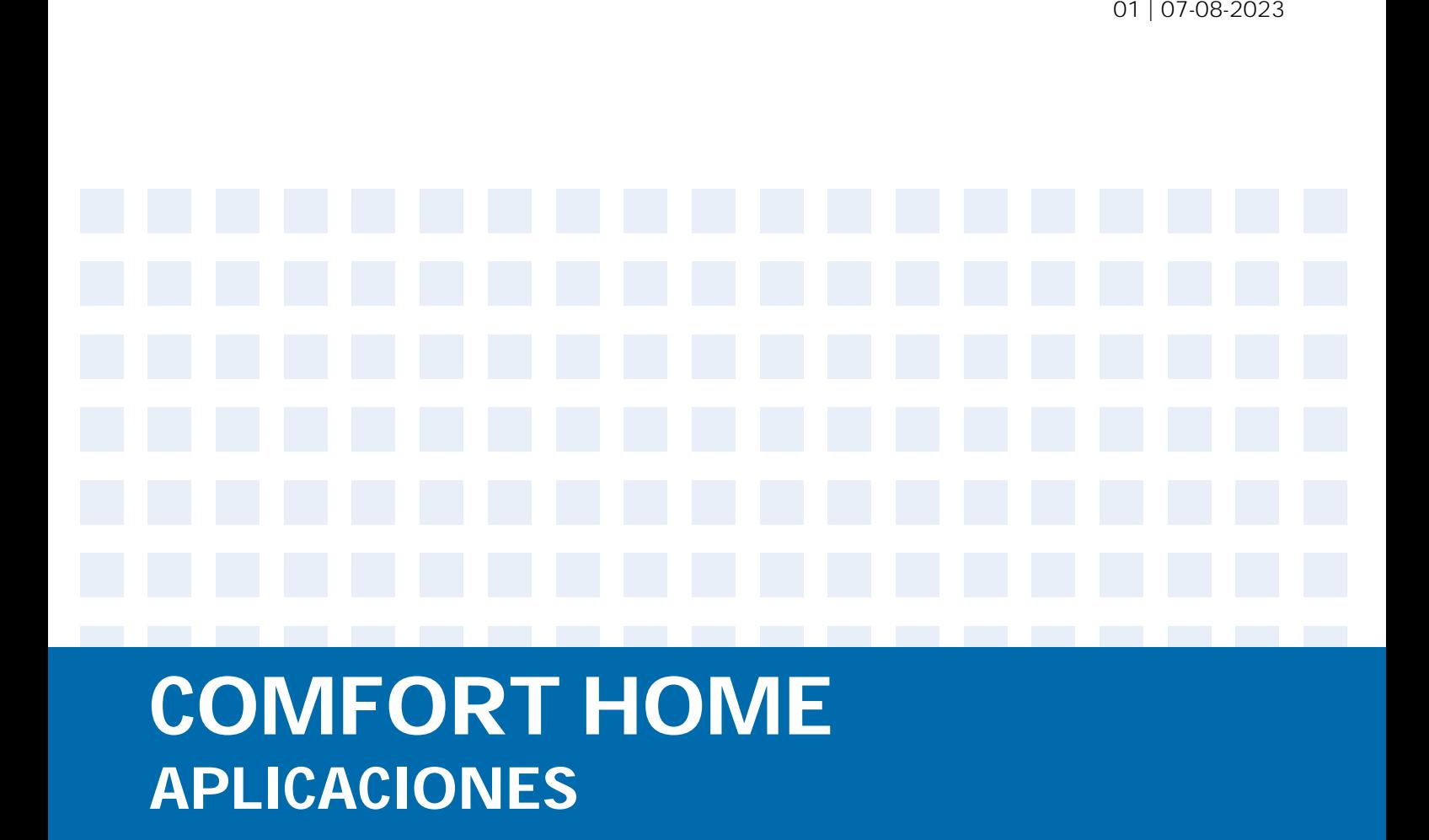

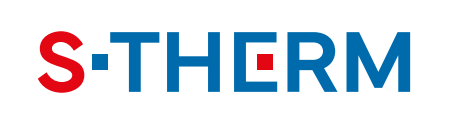

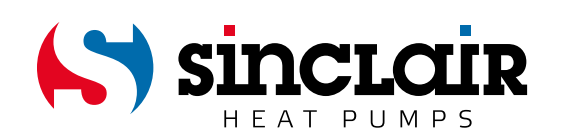

### ADVERTENCIA IMPORTANTE:

Gracias por comprar nuestro equipo. Lea este manual detenidamente antes de instalar y utilizar su nuevo equipo. Guarde bien el manual para futuras consultas.

#### **Introducción**

Descargue la aplicación Comfort Home en Google Play o App Store o mediante el código QR. Después de abrir la aplicación, escriba el nombre "Sinclair" en el campo de la marca del equipo. La aplicación se configurará automáticamente para las unidades de la marca Sinclair.

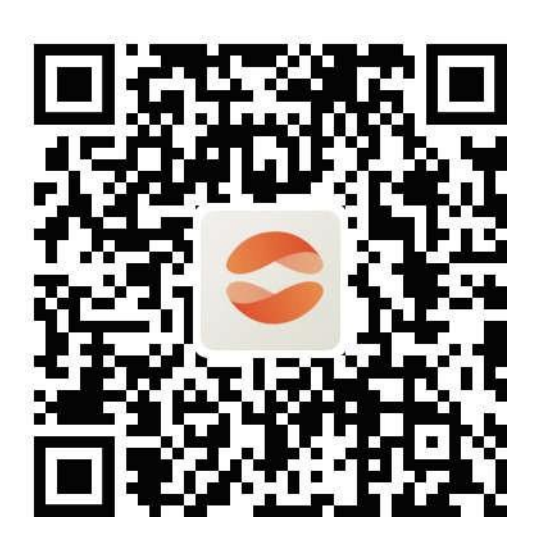

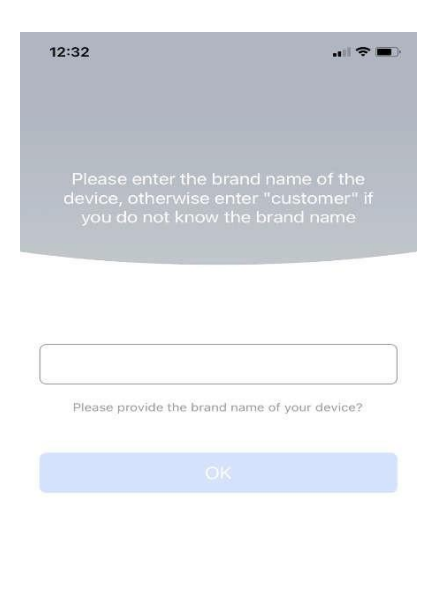

#### **Cuenta de usuario**

Es necesario iniciar sesión en la aplicación con una cuenta de usuario. Después del primer inicio, la aplicación le pedirá que se registre (Sign up) o inicie sesión (Login). Recibirá un e-mail con el código de verificación:

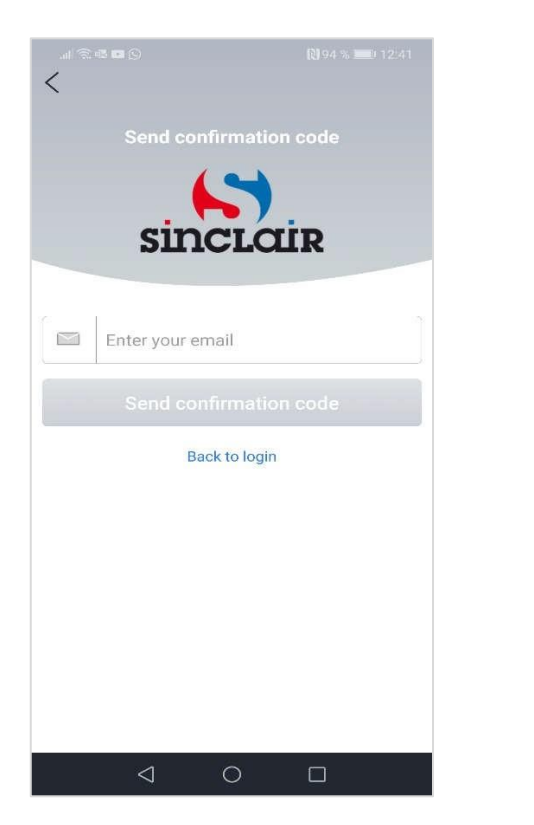

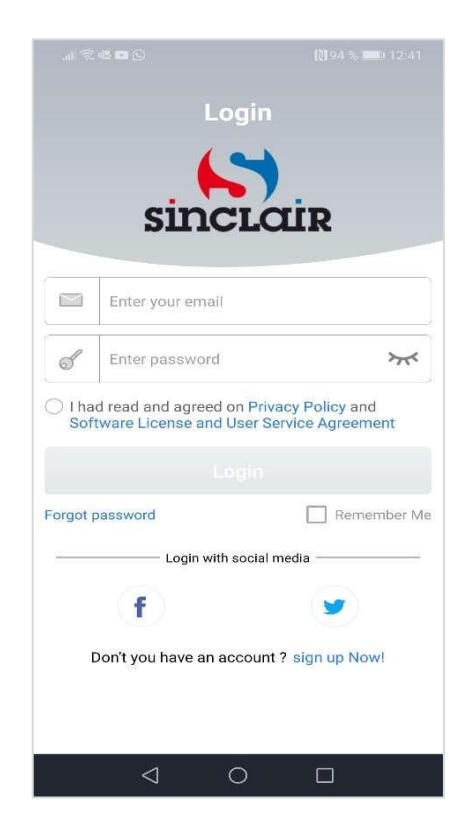

#### **Añadir un equipo**

Recomendamos reiniciar el módulo Wi-Fi antes de cada emparejamiento de la unidad (las instrucciones para reiniciar el módulo Wi-Fi se encuentran al final de este documento). También recomendamos realizar el proceso de emparejamiento con el Wi-Fi de su móvil apagado. Active Wi-Fi sólo cuando sea necesario: al completar las credenciales para redes Wi-Fi individuales (siempre inicie sesión en la red correspondiente) o cuando la aplicación le pida que lo haga.

1. Apriete el botón + de la esquina superior derecha o el botón "Add Device" (Añadir un equipo):

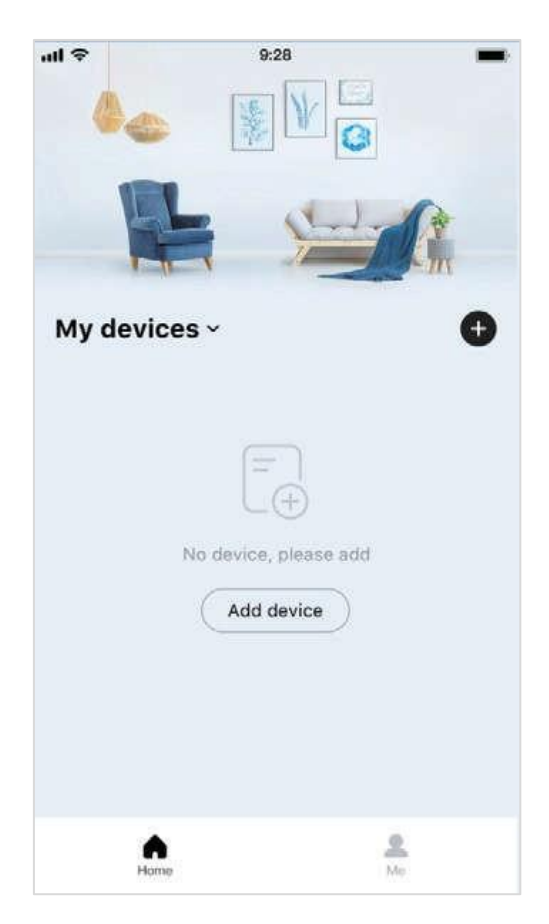

2. Asegúrese de que se cumplan todas las condiciones para emparejar el equipo y haga clic en el botón "Got it" (Entendido):

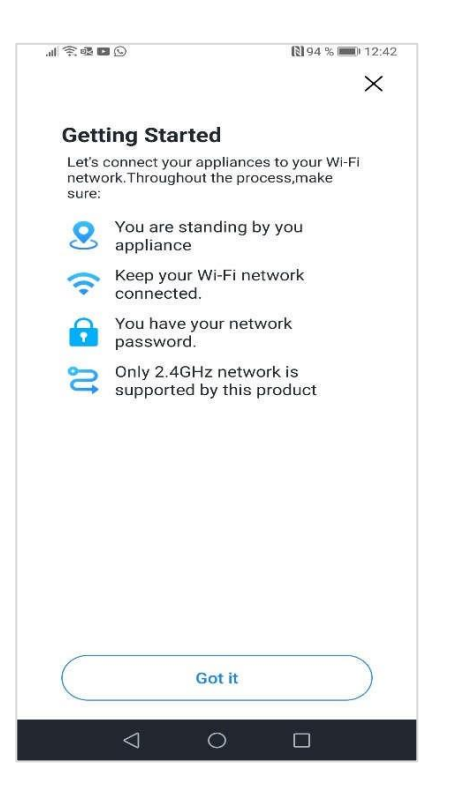

3. Seleccione la red Wi-Fi con la que desea emparejar el equipo, escriba la contraseña y haga clic en el botón "Save" (Guardar):

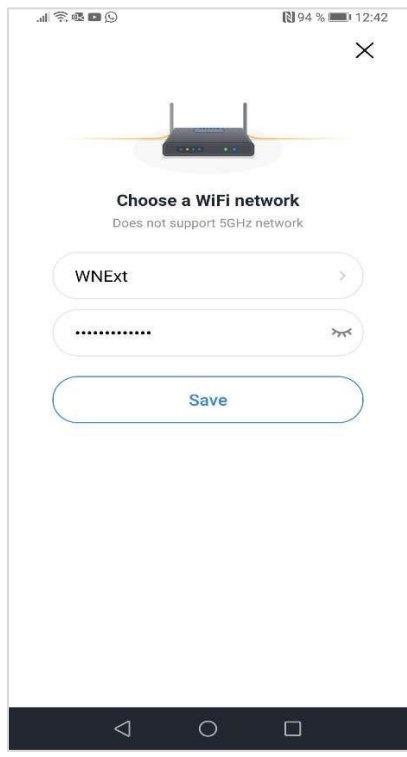

4. Seleccione el tipo de equipo:

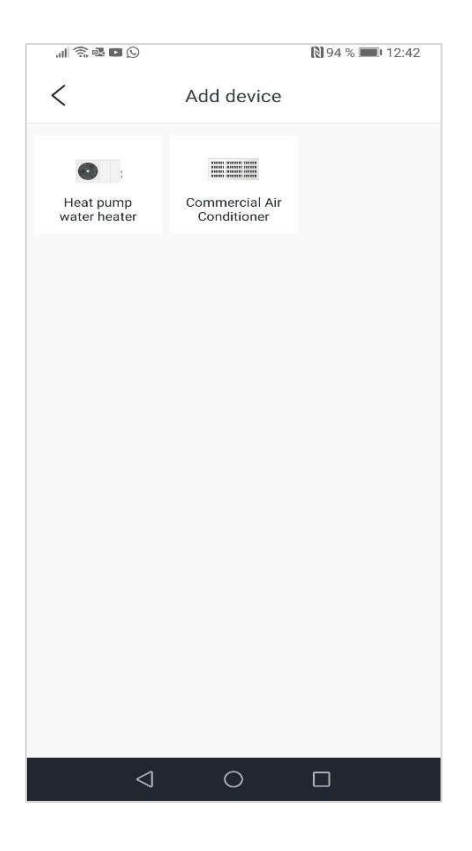

5. Seleccione el tipo de mando:

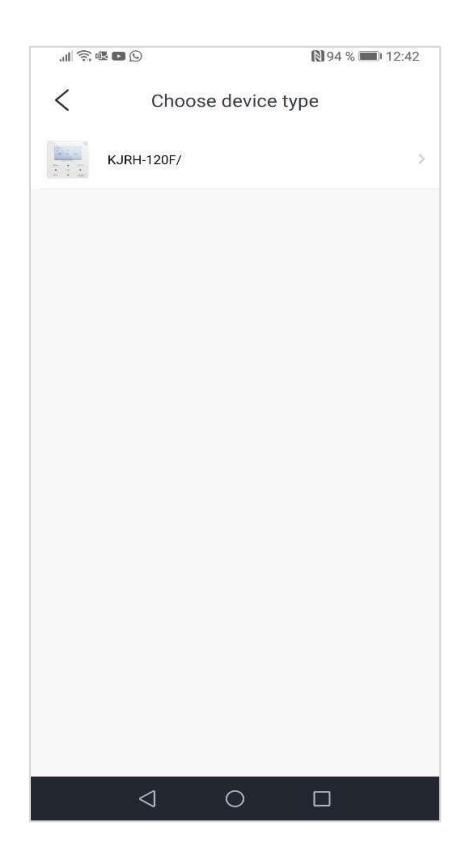

6. Reinicie el módulo Wi-Fi, seleccione la opción "Operation complete" (Operación completa) y haga clic en el botón Next step (Siguiente paso):

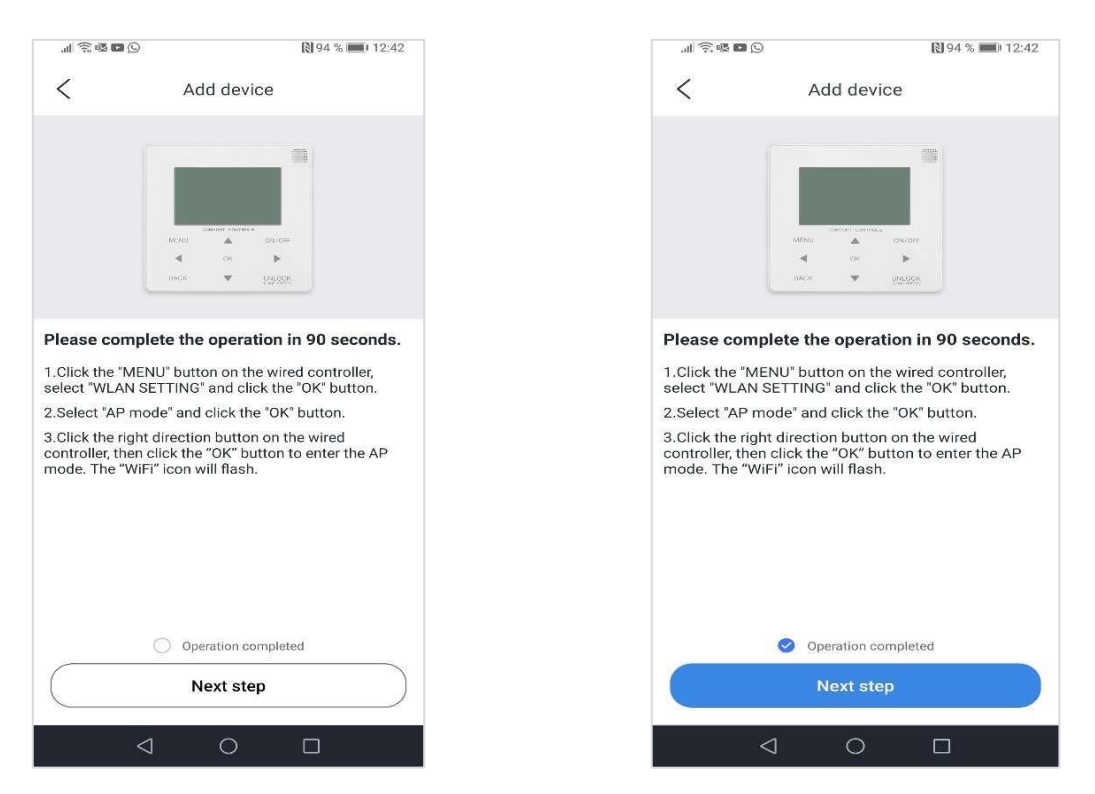

7. Conéctese a la red Wi-Fi con el nombre en el formato "net\_xxx\_xxxx" haciendo clic en "Set up WiFi" (Configurar Wi-Fi) y escribiendo la contraseña 12345678:

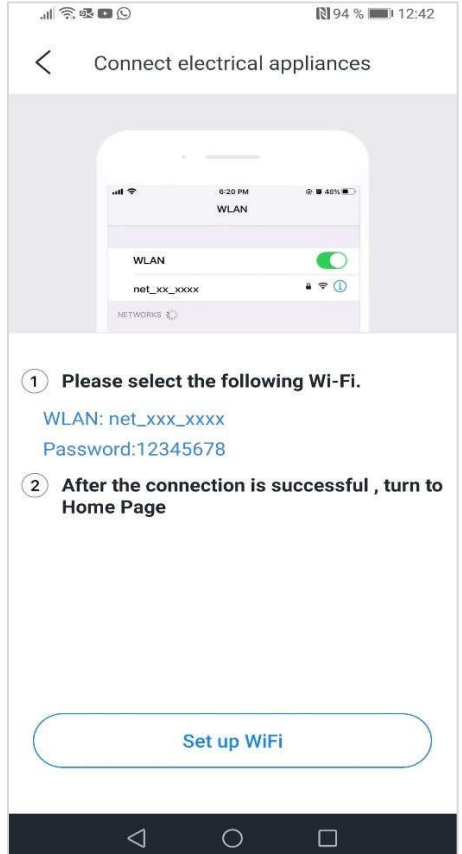

8. Vuelva a la aplicación. El emparejamiento automático comenzará:

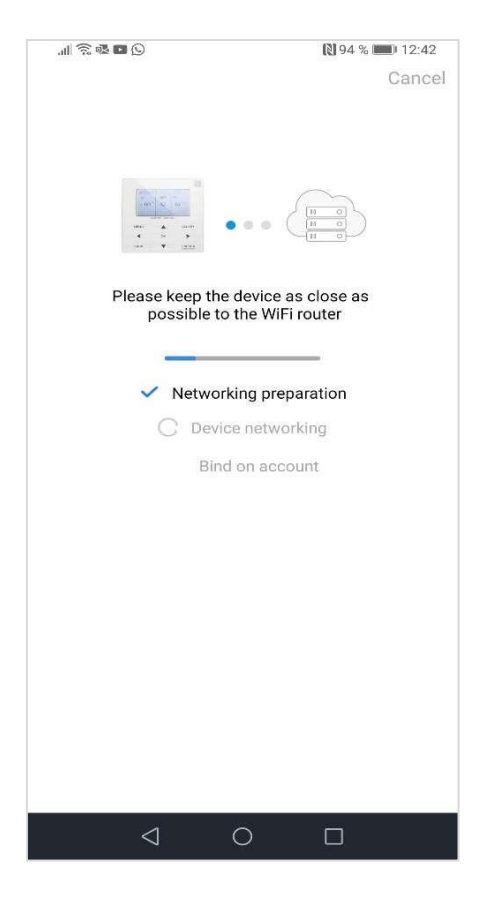

9. Espere a que el equipo se conecte, escriba el nombre del equipo y haga clic en "Sure" (Seguro):

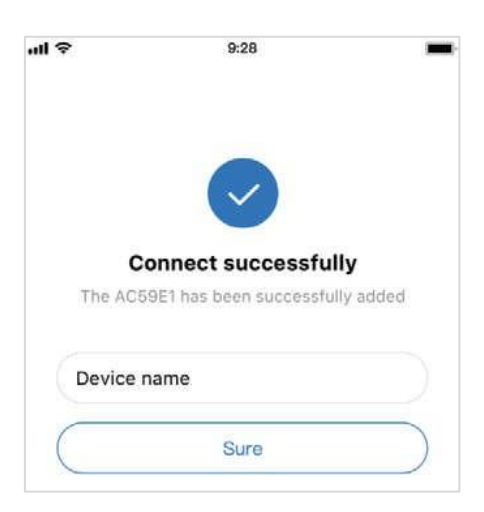

10. Si el proceso de distribución de la red falla o requiere una conexión repetida y la sustitución de la conexión móvil, active la función "RESTORE WLAN SETTING" (Restablecer la configuración WLAN) en el mando por cable mural y luego repita el procedimiento anterior.

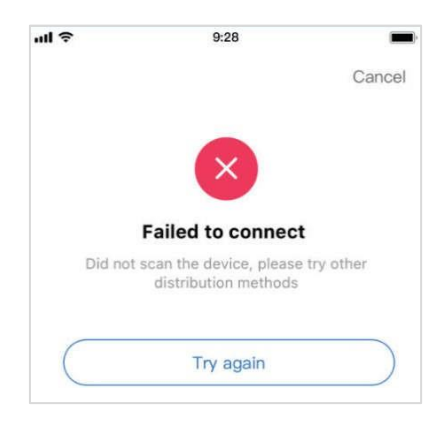

#### **Compartir equipos entre varias cuentas**

1. En la esquina inferior derecha, haga clic en "mine" (mío):

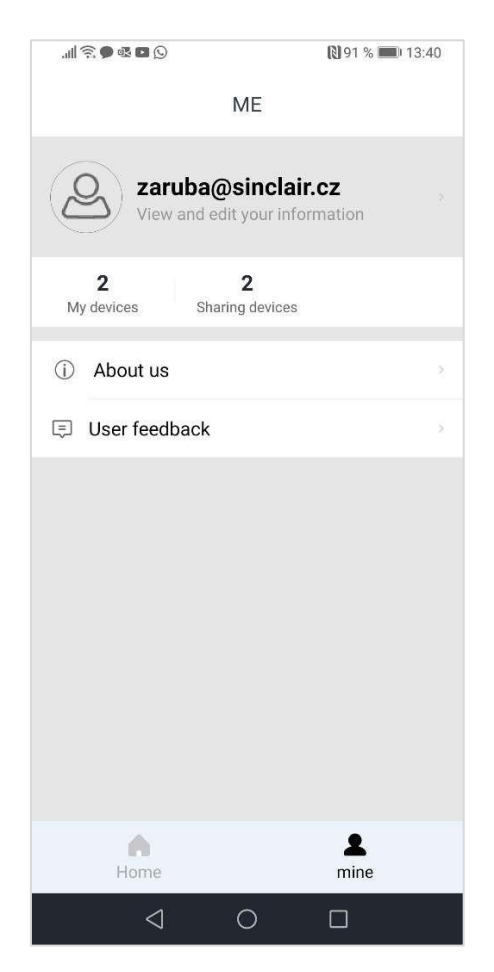

2. Seleccione el equipo que desea compartir:

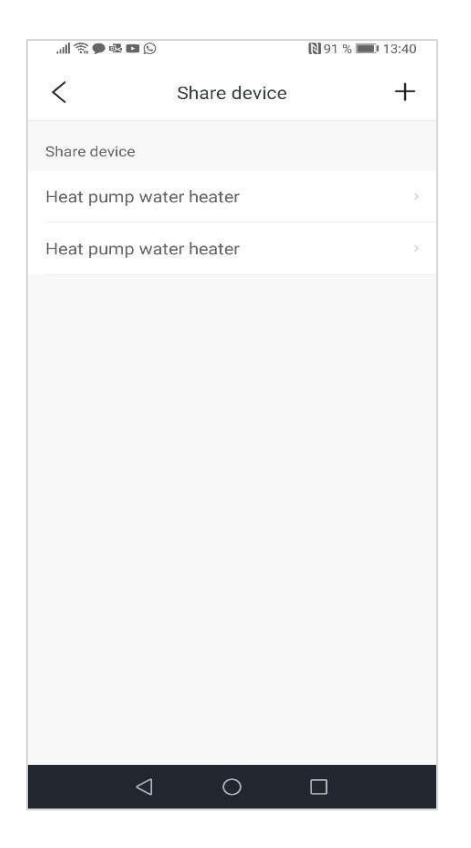

3. Haga clic en "Share device" (Compartir equipo):

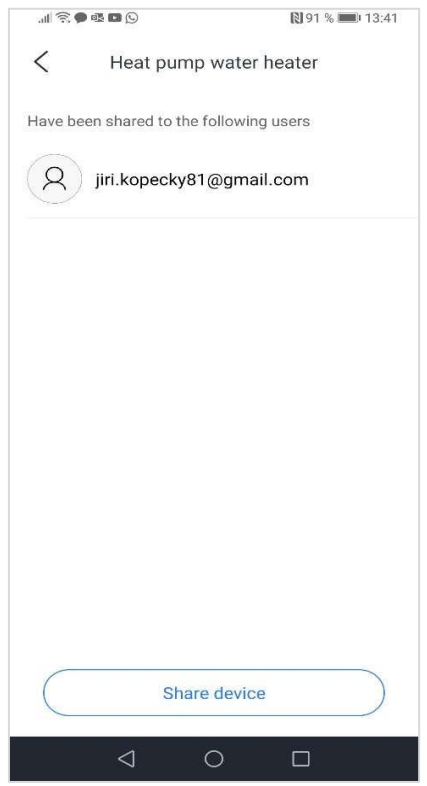

4. Introduzca y seleccione la dirección de correo electrónico del usuario con el que desea compartir el equipo:

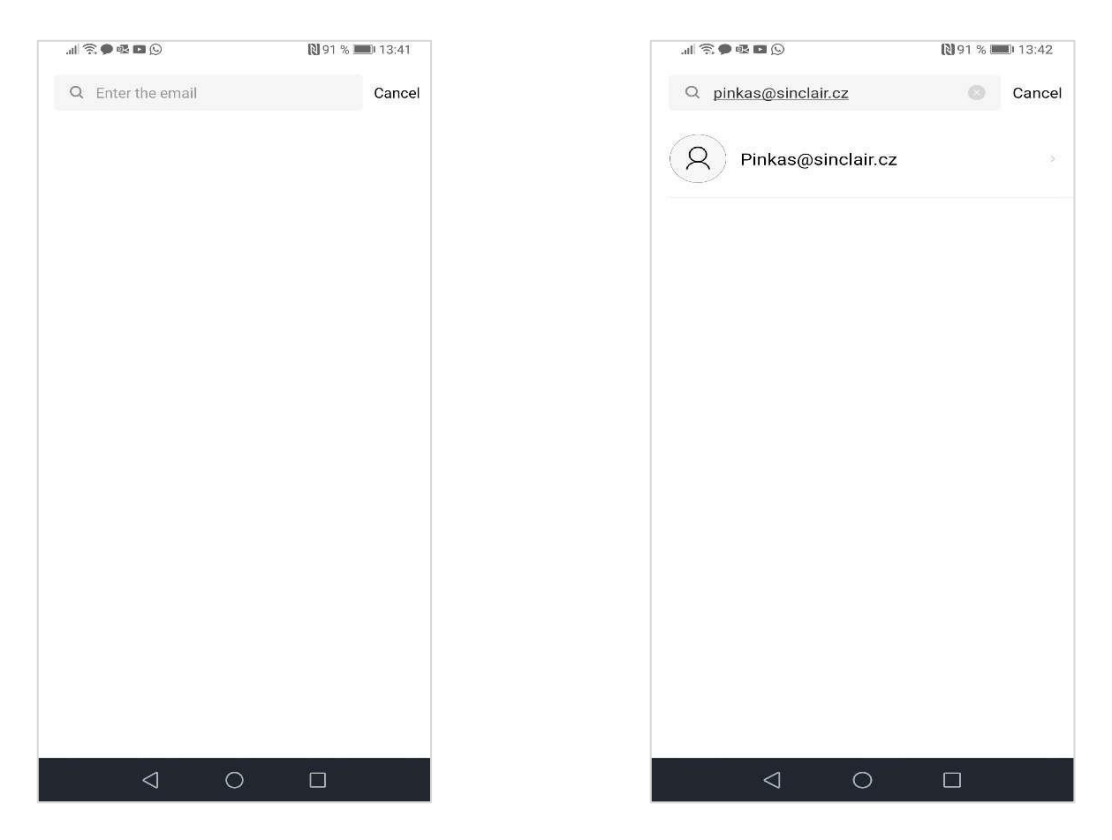

5. Haga clic en "Share device" (Compartir equipo). El usuario debe recibir una invitación a la aplicación:

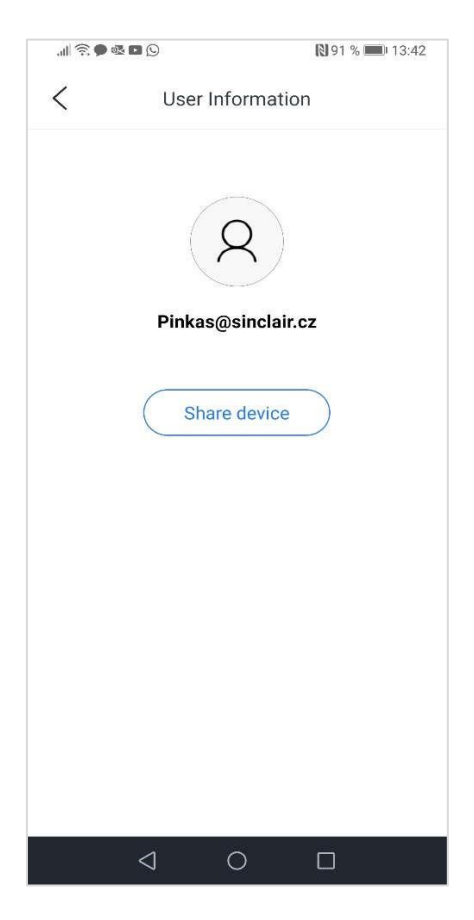

### **Manejo del equipo**

Use el botón de la esquina superior derecha para encender el equipo y use los botones + y - para configurar la temperatura requerida:

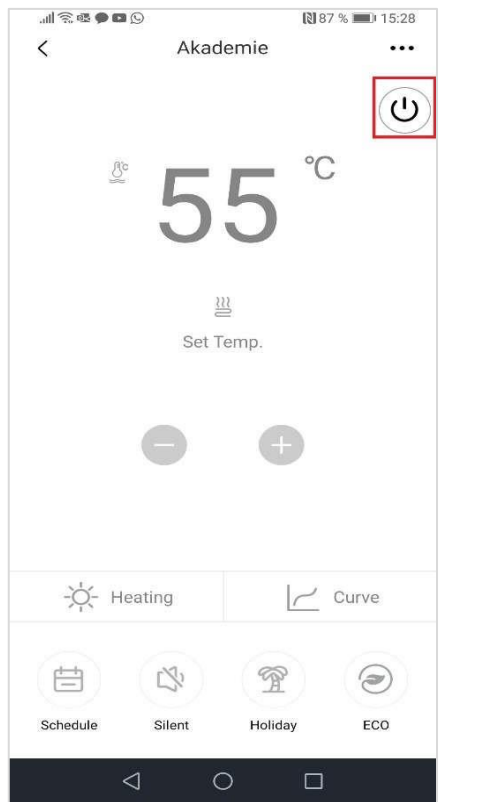

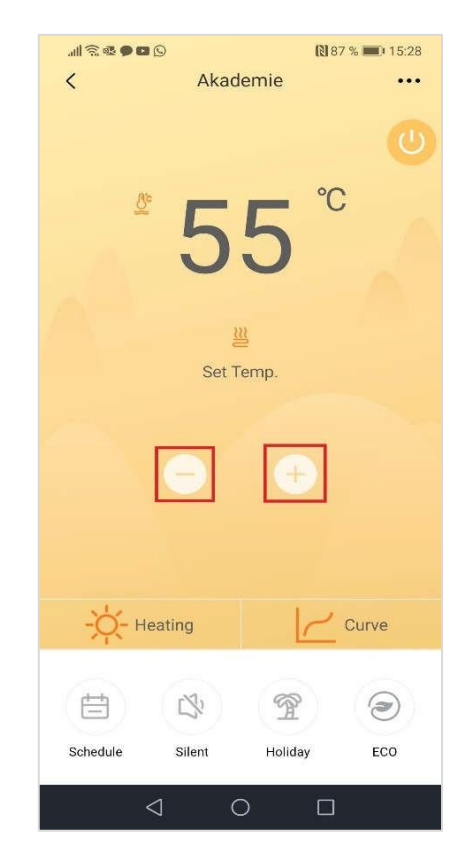

El modo actual se puede configurar usando el botón "Heating" (Calefacción):

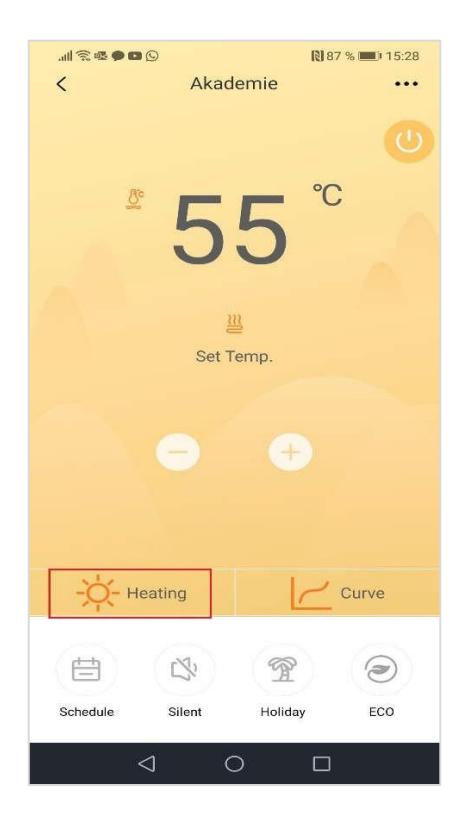

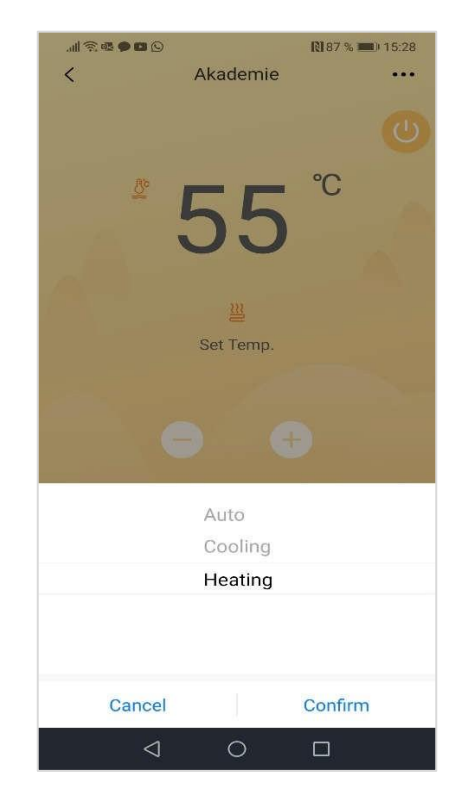

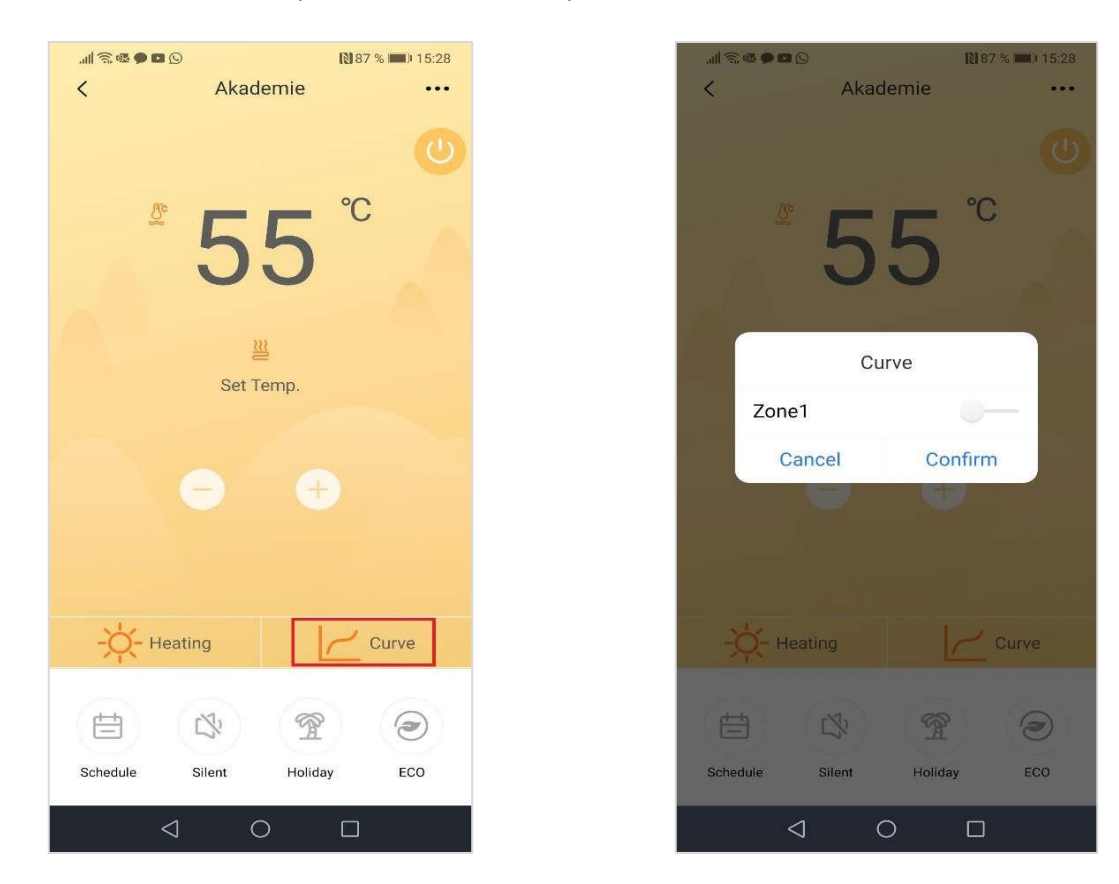

Use el botón "Curve" (Curva) para activar la curva equitérmica:

Use el botón "Schedule" (Horario) para configurar el temporizador semanal:

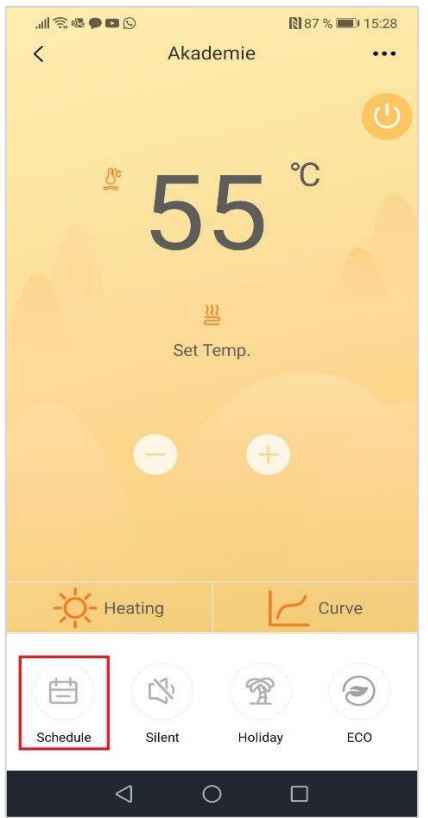

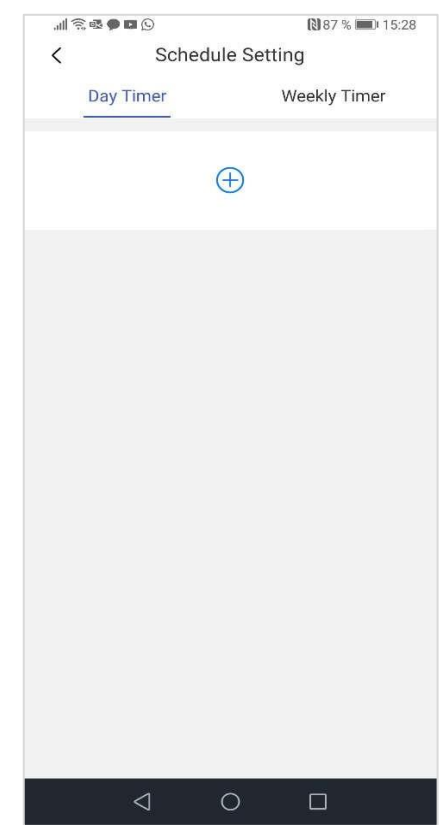

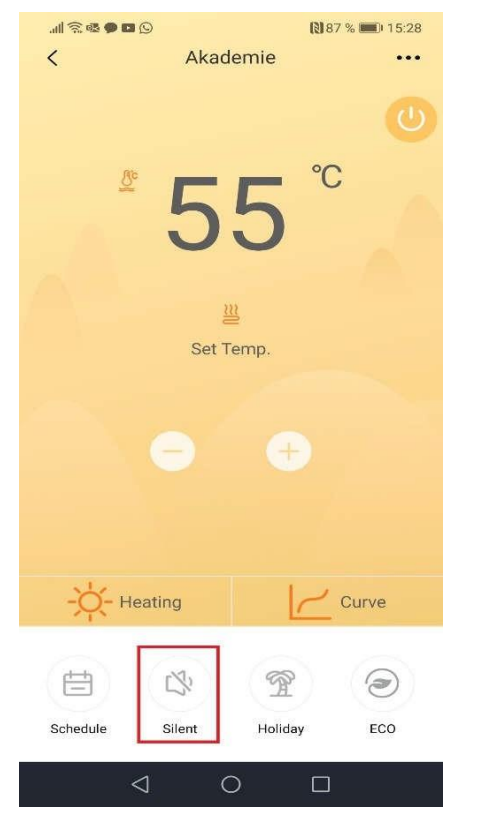

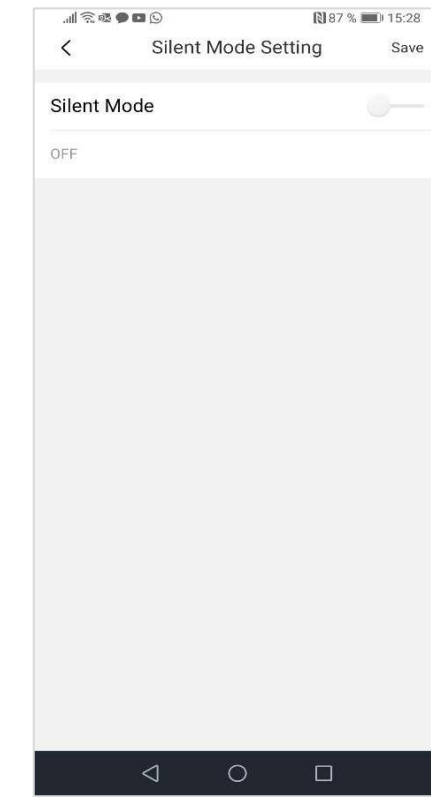

Use el botón "Holiday" (Vacaciones) para configurar el modo Vacaciones:

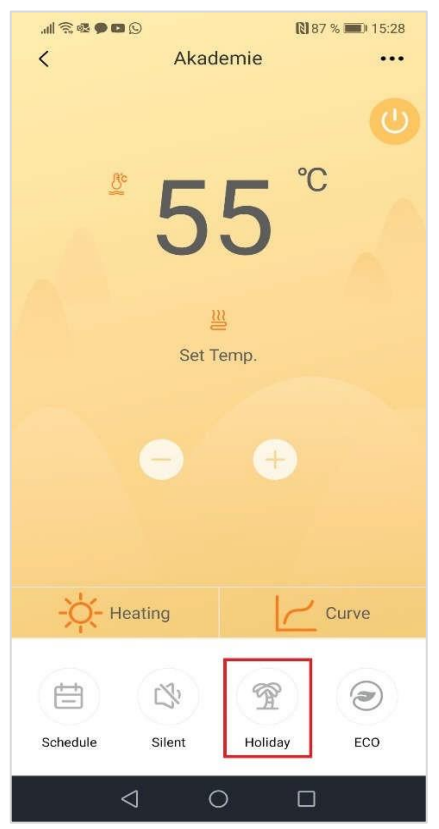

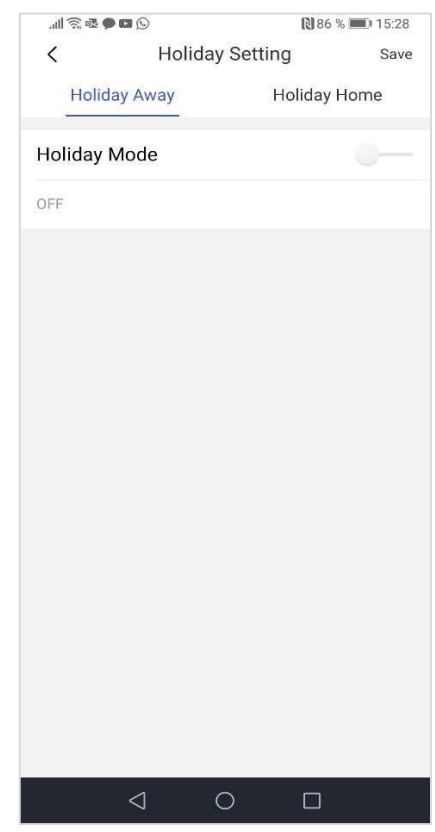

Use el botón "Silent" (Modo silencioso) para configurar el Modo silencioso:

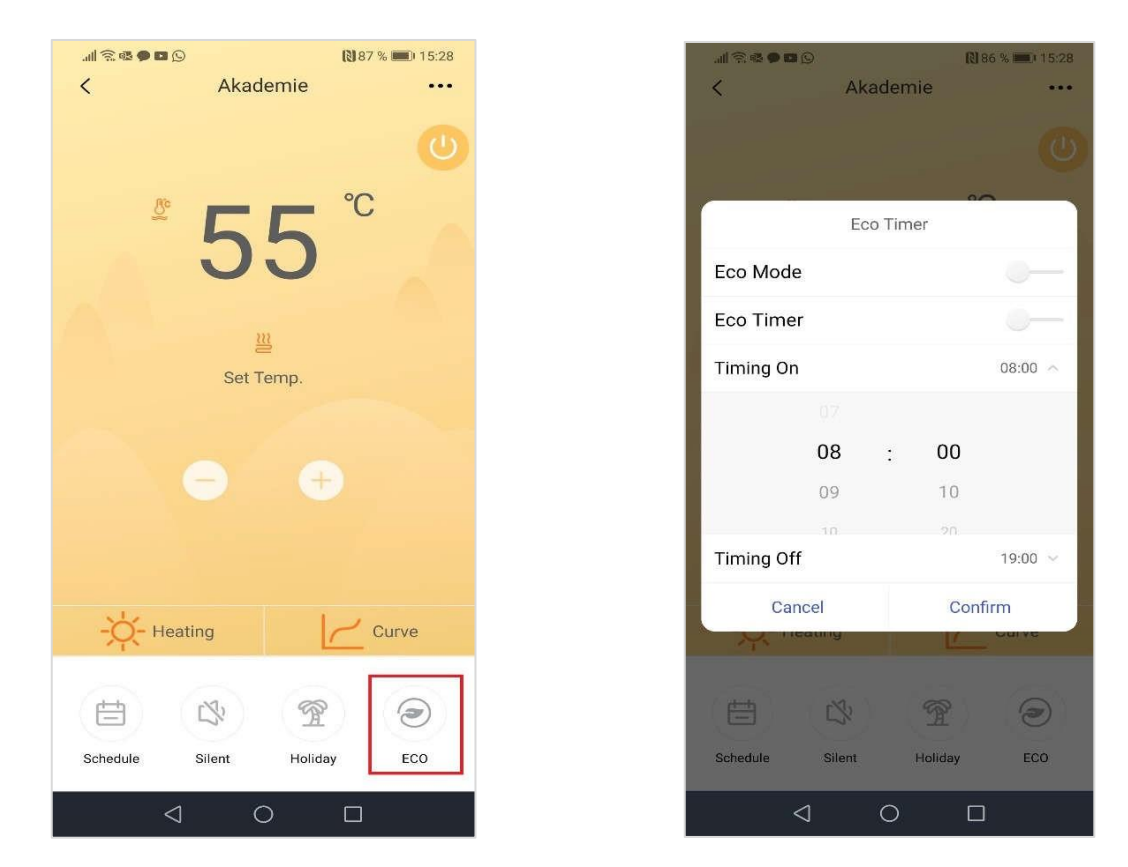

Use el botón "ECO" (ECO) para configurar el modo económico:

Use el botón de la esquina superior derecha para configurar el nombre de la zona:

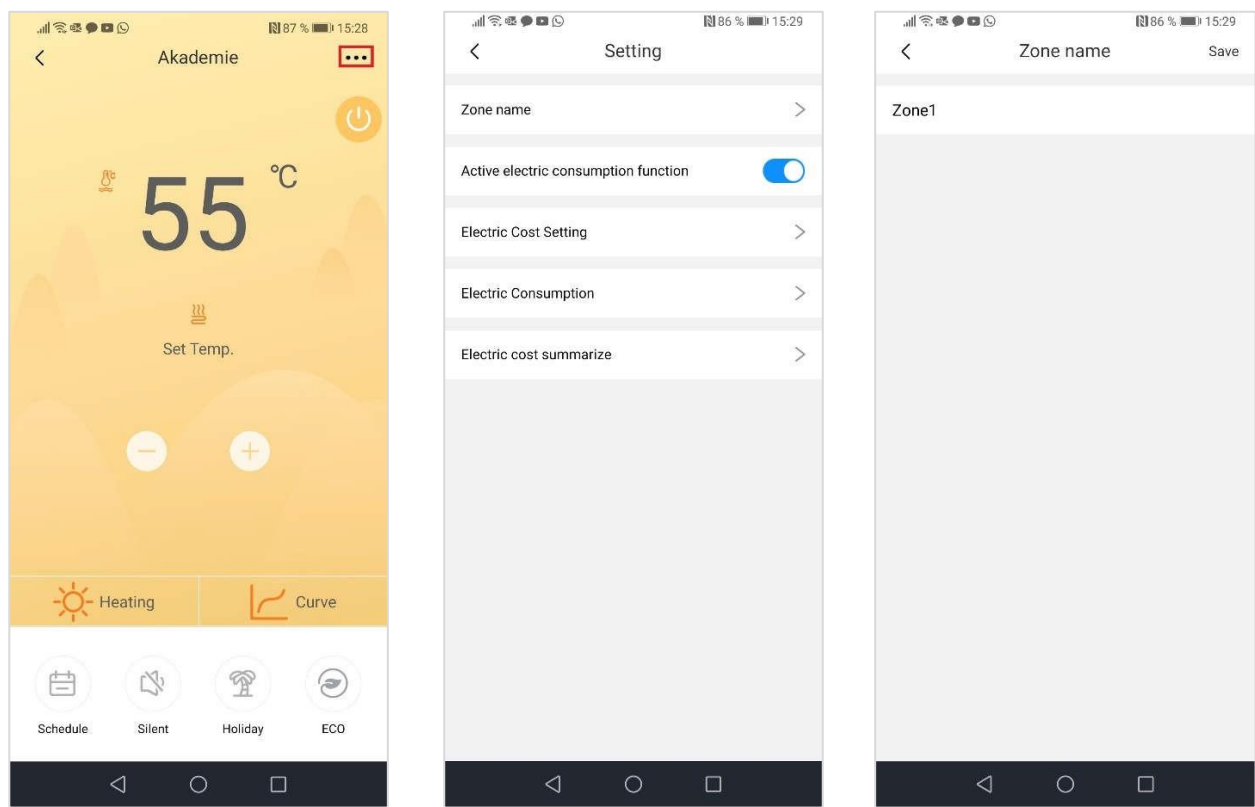

También puede visualizar los valores del consumo de energía eléctrica del equipo:

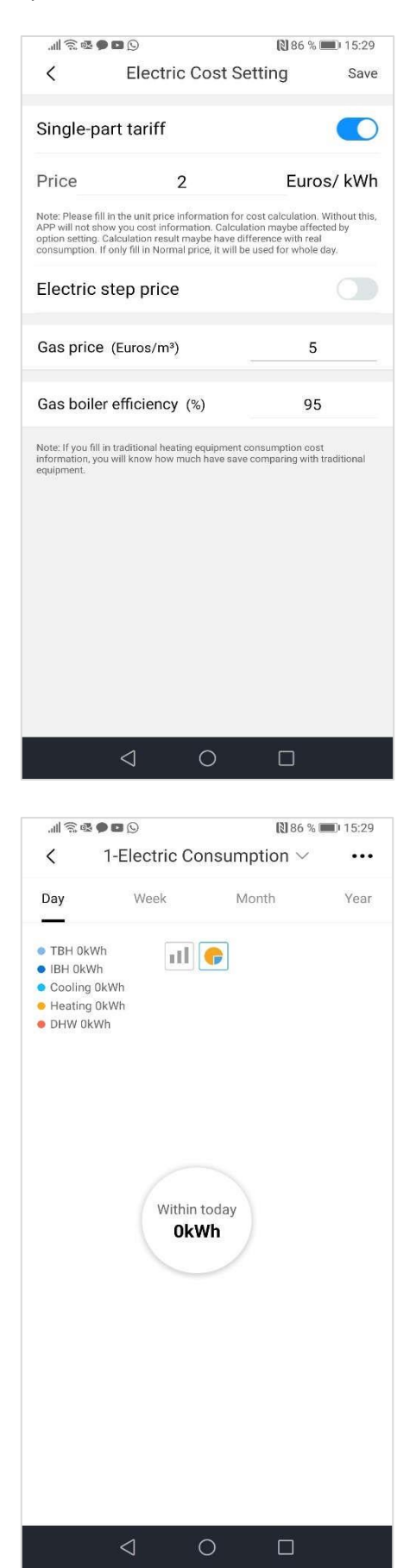

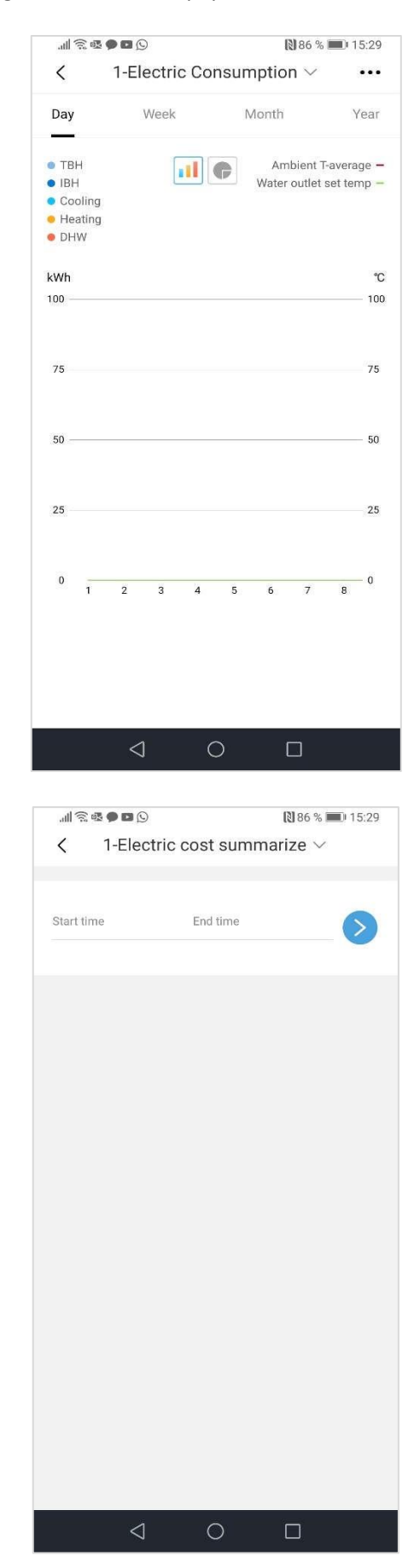

#### **Reinicio del módulo Wi-Fi**

1. Haga clic en el icono de menú del mando y luego haga clic en "WLAN SETTING" (Configuración de la red inalámbrica):

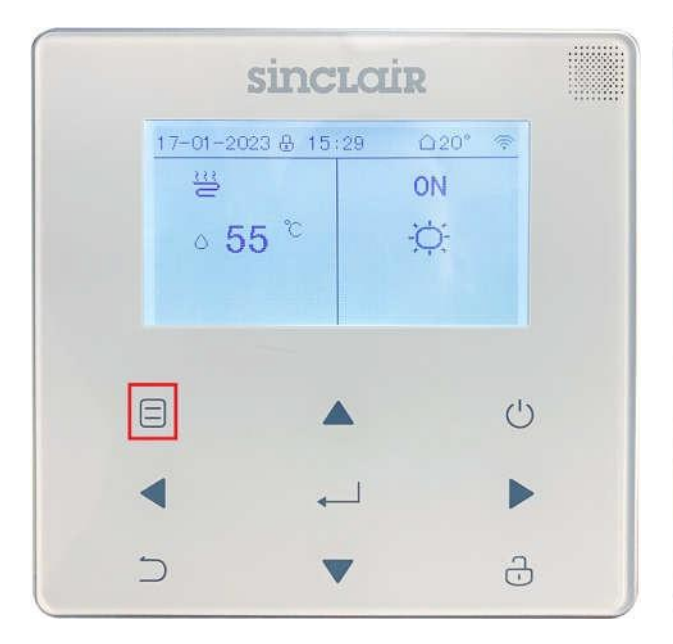

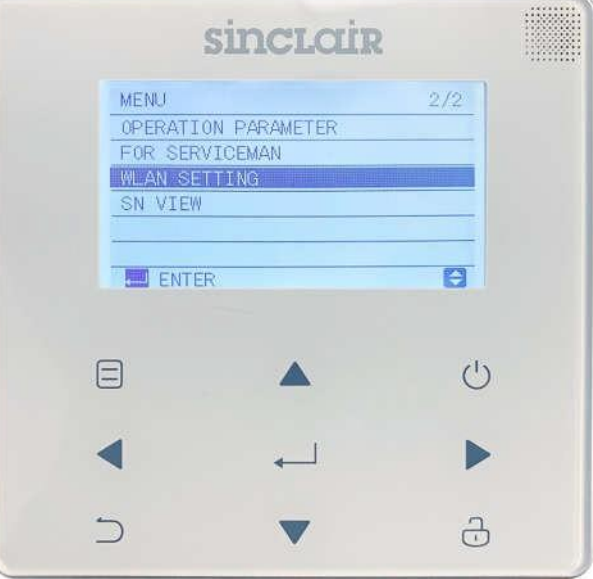

2. Haga clic en "AP MODE" (Modo AP) y confirme:

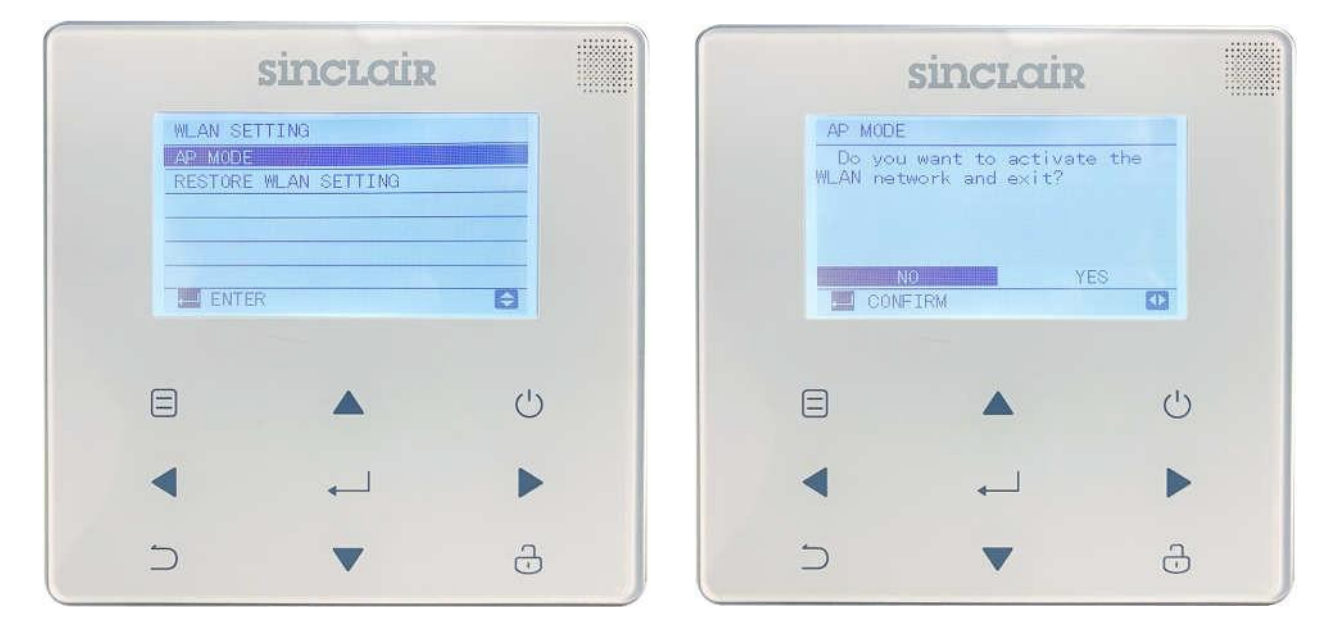

Haciendo otra vez clic en "RESTORE WLAN SETTINGS" (Restablecer la configuración WLAN) puede realizar el emparejamiento nuevo.

El icono "WI-FI" debe parpadear durante el emparejamiento:

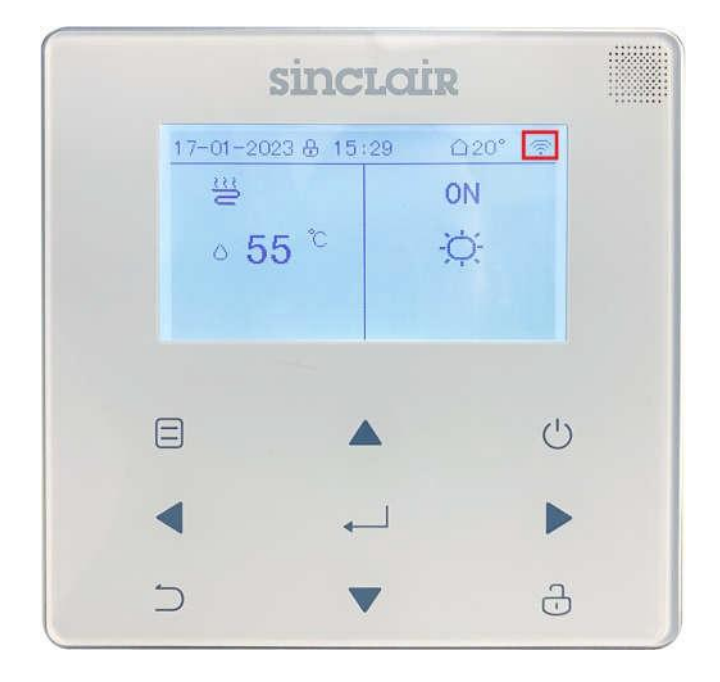

#### **Cuando el mando a distancia no funciona:**

Siga las siguientes instrucciones:

- Cuando el equipo esté conectado a la red, asegúrese de que el teléfono esté lo más cerca posible del equipo.
- Actualmente, sólo se admiten enrutadores que transmiten en la banda de 2,4 GHz.
- Se recomienda no utilizar caracteres especiales (signos de puntuación, espacios, etc.) como parte del nombre de la WLAN.
- Se recomienda no conectar más de 10 equipos a un enrutador, de lo contrario, la funcionalidad de los equipos conectados puede verse afectada por una capacidad de transmisión insuficiente o una señal de red inestable.
- Si se cambia el enrutador o la contraseña de la WLAN, borre todas las configuraciones y reinicie el equipo.
- El contenido de las pantallas de la aplicación puede cambiar con las actualizaciones. Ríjase por la versión actual de la aplicación.

#### **Información sobre la conexión Wi-Fi**

Rango de banda de frecuencia de la conexión Wi-Fi: 2,400–2,4835 GHz, EIRP máx. 20 dBm.

# RETIRADA DE EQUIPOS ELÉCTRICOS USADOS

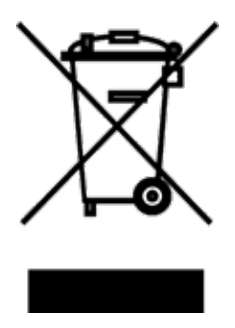

El símbolo en el equipo o en la documentación adjunta significa que los equipos eléctricos y electrónicos usados no se deben desechar en la basura doméstica normal. Para desechar el equipo correctamente, entréguelo en los puntos de recogida designados, donde será aceptado de manera totalmente gratuita. Con la correcta eliminación de este equipo usted ayudará a mantener las valiosas fuentes naturales y prevenir posibles consecuencias negativas para el medio ambiente y la salud humana, que de otro modo podrían ser causadas por una incorrecta eliminación de residuos. Póngase en contacto con su autoridad local o el punto de recogida más cercano para obtener más detalles.

En caso de problemas de calidad u otros, póngase en contacto con su vendedor local o centro de servicio técnico autorizado. En caso de amenaza para la salud, llame a la línea de emergencia – número de teléfono: 112

 $\mathsf{\Gamma}\mathsf{F}$ 

### FABBRICANTE

SINCLAIR CORPORATION Ltd. 16 Great Queen Street WC2B 5AH London United Kingdom www.sinclair-world.com

Este producto fue fabricado en China (Made in China).

## REPRESENTANTE, SOPORTE Y SERVICIO TÉCNICO

Beijer ECR Ibérica S.L. C/ San Dalmacio, 18 - P.I. Villaverde Alto 28021 Madrid España Tel.: +34 91 723 08 02 www.beijer.es | info@beijer.es

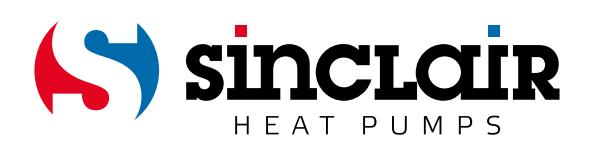